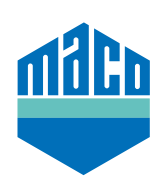

# **Exemples d'intégration d'un actionneur radio avec eTronic / mTronic**

Les exemples suivants décrivent quelques applications de l'actionneur radio (FSR61-230V ou FSR61/8-24V) avec les capteurs radio MACO eTronic et mTronic. On présente ainsi les possibilités de fonctionnement, d'une part en tant que contact à ouverture, et d'autre part en tant que contact à fermeture.

### **Exemple d'application 1 - contact à ouverture pour la commande de chauffage/climatisation**

Dans le cas d'une d'habitation équipée avec un système de chauffage et/ou de climatisation existant ou dans une pièce avec un système de chauffage/climatisation, les fenêtres doivent être couplées - afin que le chauffage/la climatisation ne soit effectué que lorsque toutes les fenêtres reliées sont fermées et que l'énergie soit ainsi utilisée de manière efficace.

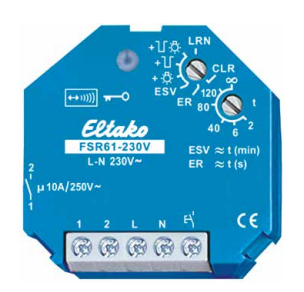

#### **Description de la fonction :**

Si une ou plusieurs fenêtres sont ouvertes ou basculées, le contact se ferme. Si toutes les fenêtres sont fermées, le contact s'ouvre.

#### **Fonction supplémentaire :**

Si au moins un capteur de fenêtre n'envoie plus de messages cycliques, le contact s'ouvre au bout de 35 minutes.

#### **Installation et intégration :**

- **›** Installer le(s) capteur(s) conformément aux instructions de montage et vérifier leur fonctionnement (par ex. appareil de contrôle radio, art. n° 480525).
- **›** Installer et raccorder l'(les) actionneur(s) de commutation à un endroit approprié (liaison radio avec tous les capteurs).
- **›** Programmer le(s) capteur(s) dans l'(les) actionneur(s).

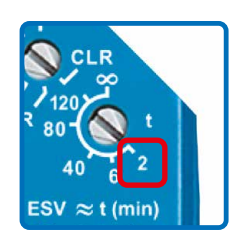

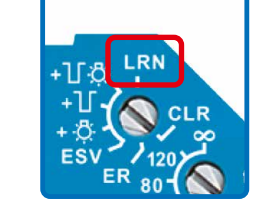

- **›** Placer le commutateur rotatif inférieur sur **"2"**. (**→** La LED clignote brièvement)
- **›** Placer le commutateur rotatif supérieur sur **"LRN"**. (→ La LED clignote lentement)
- **›** Déclencher le signal du capteur pour procéder à la programmation (voir mode d'emploi). Dès que le signal du capteur est enregistré, la LED s'éteint.
- **›** Si d'autres capteurs doivent être programmés, éloigner brièvement le commutateur rotatif supérieur de la position "LRN" et le remettre sur "LRN". Répéter la procédure du signal de programmation.
- **›** Une fois la programmation terminée, tourner le commutateur rotatif supérieur en position **"ER"**.

#### **Exemple d'application 2 - contact à fermeture pour système d'alarme câblé**

Dans le cas d'une habitation équipée d'un système d'alarme câblé, des éléments de porte et de fenêtre supplémentaires doivent être protégés sans qu'il soit nécessaire de les câbler ultérieurement.

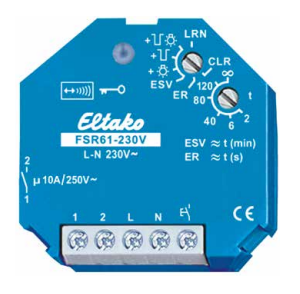

#### **Description de la fonction :**

Si une ou plusieurs fenêtres sont ouvertes ou basculées, le contact se ferme. Si toutes les fenêtres sont fermées, le contact s'ouvre.

#### **Fonction supplémentaire :**

Si au moins un capteur de fenêtre n'envoie plus de messages cycliques, le contact s'ouvre au bout de 35 minutes.

#### **Installation et intégration :**

- **›** Installer le(s) capteur(s) conformément aux instructions de montage et contrôler le fonctionnement (par ex. appareil de contrôle radio, art. n° 480525). Le cas échéant, activer la fonction répétiteur de l'actionneur.
- **›** Installer le ou les actionneurs de commutation à un endroit approprié (liaison radio avec tous les capteurs) et les relier au système d'alarme.
- **›** Programmer le(s) capteur(s) dans le(s) actionneur(s).

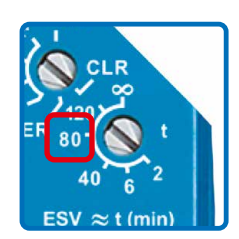

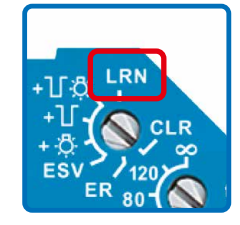

- **›** Placer le commutateur rotatif inférieur sur **"80"**. (**→** La LED clignote brièvement)
- **›** Placer le commutateur rotatif supérieur sur **"LRN"**. (→ La LED clignote lentement)
- **›** Déclencher le signal du capteur pour procéder à la programmation (voir mode d'emploi). Dès que le signal de la sonde est enregistré, la LED s'éteint.
- **›** Si d'autres capteurs doivent être programmés, éloigner brièvement le commutateur rotatif supérieur de la position "LRN" et le remettre sur "LRN". Répéter la procédure du signal de programmation.
- **›** Une fois la programmation terminée, tourner le commutateur rotatif supérieur en position **"ER"**.

## **Exemple d'application 3 - Contact à fermeture pour chauffage dépendant de la température ambiante**

Dans un logement, un appareil de chauffage dépendant de la température ambiante doit être utilisé un appareil d'évacuation d'air (par ex. une ventilation centrale ou une hotte aspirante). Conformément aux dispositions légales, cet appareil ne peut être utilisé que si une fenêtre est ouverte et que l'apport d'air est garanti.

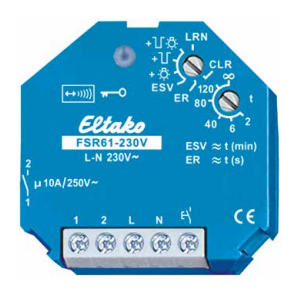

#### **Description de la fonction :**

Si une ou plusieurs fenêtres sont ouvertes ou basculées, le contact se ferme. Si toutes les fenêtres sont fermées, le contact s'ouvre.

#### **Fonction supplémentaire :**

Si au moins un capteur de fenêtre n'envoie plus de messages cycliques, le contact s'ouvre au bout de 35 minutes.

#### **Installation et intégration :**

- **›** Installer le(s) capteur(s) conformément aux instructions de montage et contrôler le fonctionnement (par ex. appareil de contrôle radio, art. n° 480525). Le cas échéant, activer la fonction répétiteur de l'actionneur.
- **›** Installer le(s) actionneur(s) de commutation à un endroit approprié (liaison radio avec tous les capteurs) et les relier à l'appareil d'évacuation d'air.
- **›** Programmer le(s) capteur(s) dans le(s) actionneur(s).

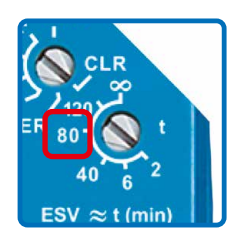

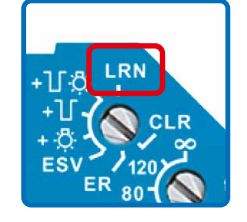

- **›** Placer le commutateur rotatif inférieur sur **"80"**. (**→** La LED clignote brièvement)
- **›** Placer le commutateur rotatif supérieur sur "**LRN"**.
- **›** Déclencher le signal du capteur pour procéder à la programmation (voir mode d'emploi). Dès que le signal de la sonde est enregistré, la LED s'éteint.
- **›** Si d'autres capteurs doivent être programmés, éloigner brièvement le commutateur rotatif supérieur de la position "LRN" et le remettre sur "LRN". Répéter la procédure du signal de programmation.
- **›** Une fois la programmation terminée, tourner le commutateur rotatif supérieur en position **"ER"**.

#### **Remarques importantes !**

Après la programmation de chaque autre capteur, celui-ci doit d'abord être déclenché au moins 1x **"sans l'intervention"** des autres capteurs programmés (commutateur rotatif supérieur des actionneurs sur "ER"), afin que le "montage en série" de tous les capteurs éduqués fonctionne ensuite correctement.

Côté entrée, l'actionneur sans fil peut être connecté jusqu'à 35 capteurs sans fil via une connexion sans fil EnOcean®.

Attention : Le couplage de l'actionneur avec plusieurs capteurs entraîne un affichage collectif de tous les capteurs via l'actionneur connecté, c'est-à-dire (pour l'exemple d'application 1) : Si une ou plusieurs fenêtres sont ouvertes ou basculées, le contact se ferme. Si toutes les fenêtres sont fermées, le contact s'ouvre.

Pour plus d'informations, consultez la documentation sur l'actionneur radio ou les capteurs eTronic et mTronic sur le site www.maco.eu.

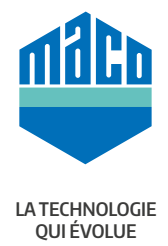

**MACO dans votre région :** www.maco.eu/contact

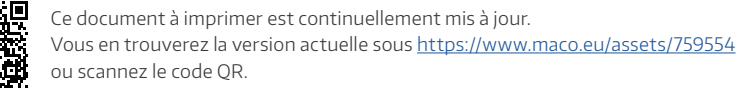